# Eliminazione di siti tramite Cisco Business Mobile App Ī

## **Obiettivo**

L'obiettivo di questo articolo è esaminare la nuova funzionalità di eliminazione dei siti in Cisco Business Mobile App versione 1.4 e successive.

### Dispositivi interessati | Versione software

• Cisco Business Mobile App | 1,4

#### Introduzione

In Cisco Business Mobile App versione 1.4 è stata aggiunta una nuova funzionalità che consente di eliminare un sito all'interno dell'app.

Prima della versione 1.4 dell'app per dispositivi mobili, l'unico modo per rimuovere un sito era disinstallare e reinstallare l'app. La disinstallazione dell'app comporterebbe l'eliminazione di tutti i dati e la reimpostazione e la ridistribuzione di tutte le reti gestite dall'app. Se si dispone di più siti, spesso questa opzione non è disponibile.

Ora, in Cisco Business Mobile App versione 1.4 e successive, l'opzione di eliminare un particolare sito può semplificare la gestione di più siti contemporaneamente.

### Eliminazione del sito

#### Passaggio 1

In Cisco Business Mobile App, passare al menu Tutti i siti.

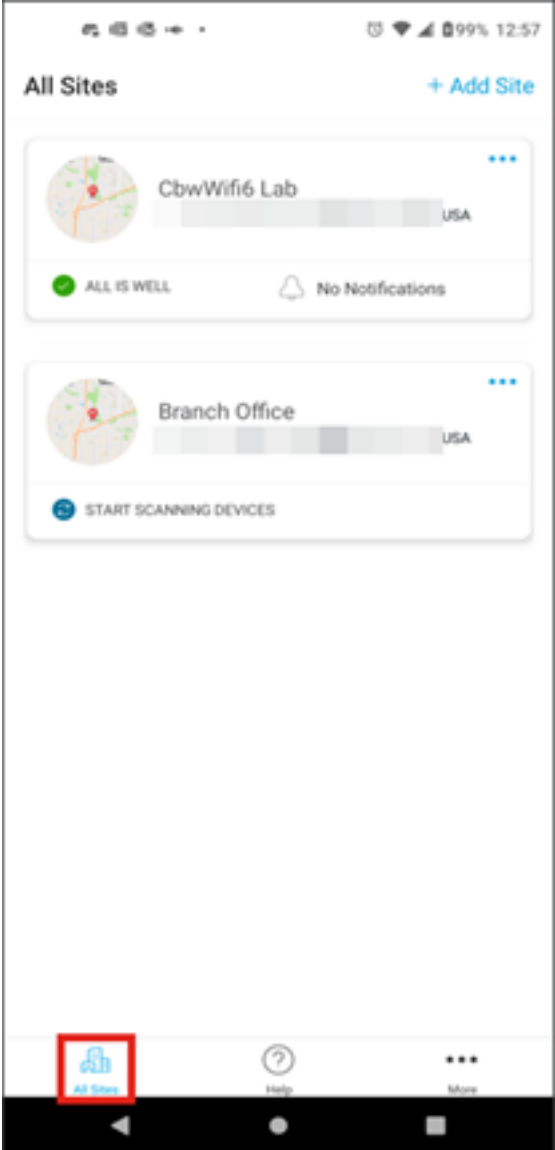

Passaggio 2

Fare clic sui 3 punti accanto al sito che si desidera eliminare. In questo esempio è selezionata l'opzione Filiale.

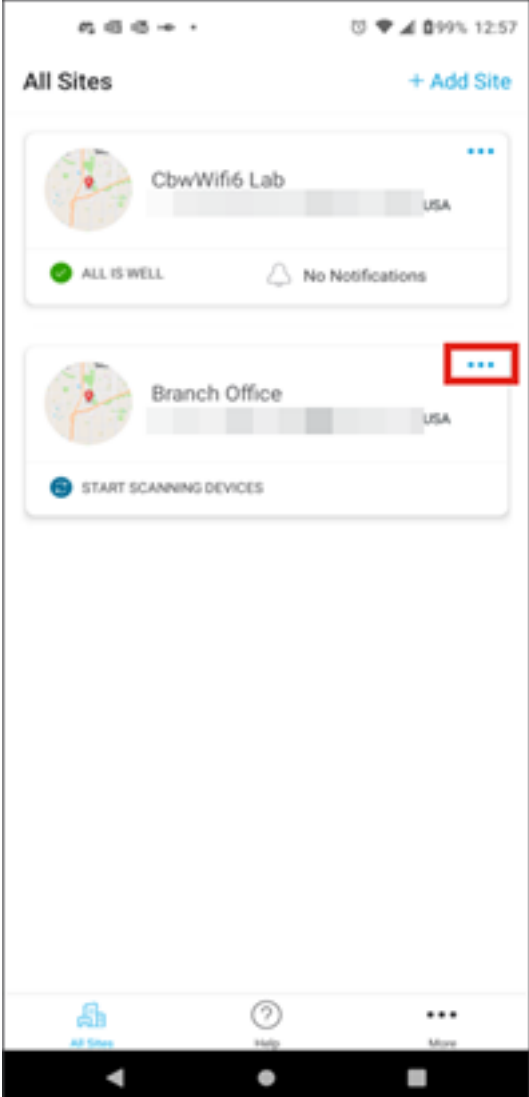

Passaggio 3

Scegliere Elimina.

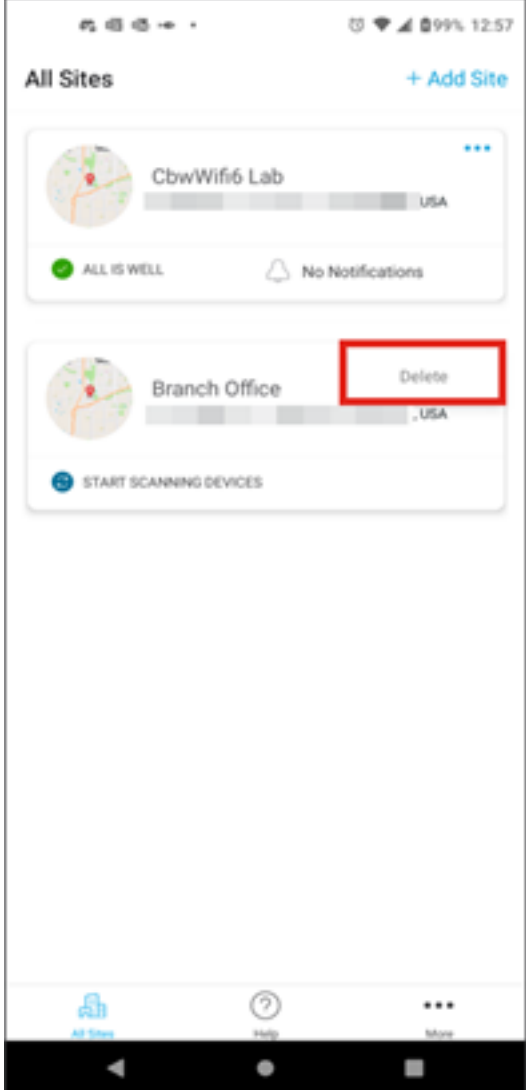

Passaggio 4

Fare clic su Avanti per continuare.

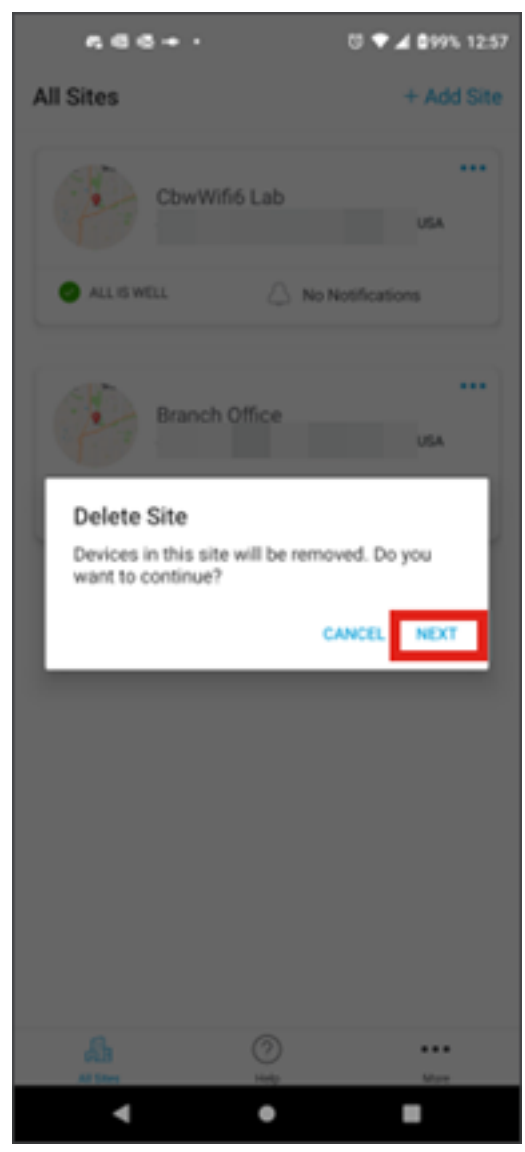

Passaggio 5

Fare clic su Conferma per procedere con l'eliminazione del sito.

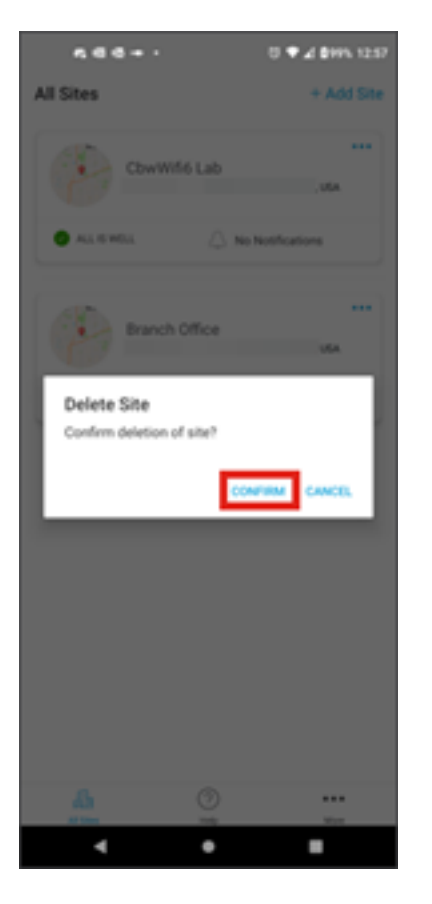

## **Conclusioni**

Ce l'hai fatta! Eliminazione di un sito tramite Cisco Business Mobile App completata.

Hai bisogno di altri articoli sull'applicazione Cisco Business Mobile? Non guardare oltre! Fare clic su uno dei tag riportati di seguito per passare direttamente all'argomento. Buon divertimento!

[Panoramica](https://www.cisco.com/c/it_it/support/docs/smb/cloud-and-systems-management/cisco-business-mobile-app/kmgmt-3025-cisco-business-mobile-app-overview.html) [Risoluzione dei problemi](https://www.cisco.com/c/it_it/support/docs/smb/cloud-and-systems-management/cisco-business-mobile-app/kmgmt-3003-troubleshooting-cisco-business-mobile-app.html) [Gestione dispositivi](https://www.cisco.com/c/it_it/support/docs/smb/cloud-and-systems-management/cisco-business-mobile-app/kmgmt3002-Device-Management-Cisco-Business-Mobile-app.html) [Aggiorna firmware](https://www.cisco.com/c/it_it/support/docs/smb/cloud-and-systems-management/cisco-business-mobile-app/kmgmt3029-Upgrade-Firmware-Cisco-Business-Mobile-app.html) [Riavvia un](https://www.cisco.com/c/it_it/support/docs/smb/cloud-and-systems-management/cisco-business-mobile-app/kmgmt-3023-reboot-device-cisco-business-mobile-app.html) [dispositivo](https://www.cisco.com/c/it_it/support/docs/smb/cloud-and-systems-management/cisco-business-mobile-app/kmgmt-3023-reboot-device-cisco-business-mobile-app.html) [Backup e ripristino](https://www.cisco.com/c/it_it/support/docs/smb/cloud-and-systems-management/cisco-business-mobile-app/kmgmt3020-Backup-and-Restore-Configuration-Cisco-Business-Mobile-app.html) [Registri di debug](https://www.cisco.com/c/it_it/support/docs/smb/cloud-and-systems-management/cisco-business-mobile-app/3024-debug-logs-cisco-business-mobile-app.html) [Configurazione della VLAN](https://www.cisco.com/c/it_it/support/docs/smb/cloud-and-systems-management/cisco-business-mobile-app/kmgmt3021-Configure-VLAN-Cisco-Business-Mobile-app.html)

#### Informazioni su questa traduzione

Cisco ha tradotto questo documento utilizzando una combinazione di tecnologie automatiche e umane per offrire ai nostri utenti in tutto il mondo contenuti di supporto nella propria lingua. Si noti che anche la migliore traduzione automatica non sarà mai accurata come quella fornita da un traduttore professionista. Cisco Systems, Inc. non si assume alcuna responsabilità per l'accuratezza di queste traduzioni e consiglia di consultare sempre il documento originale in inglese (disponibile al link fornito).